# **Locum**

## <span id="page-0-0"></span>**Overview**

This guide is to provide a basic overview of the configuration for the Medical-Objects Download Client (Capricorn) to drop off electronic results for Locum software.

If you require any assistance with the installation or configuration, or if you have any questions, please contact the Medical-Objects Helpdesk on (07) 5456 6000.

If you have not Installed the Medical-Objects Download client, Please see the guide for **[Installing](https://kb.medical-objects.com.au/display/PUB/Installing+Capricorn+on+Windows)  [Capricorn on Windows](https://kb.medical-objects.com.au/display/PUB/Installing+Capricorn+on+Windows).**

## <span id="page-0-1"></span>Configuring Capricorn Software

### Accessing the Capricorn Configuration Window

<span id="page-0-2"></span>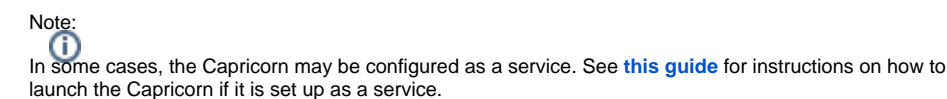

- 1. To launch the HL7 Tray application, Go to **Start Menu, All Programs, Medical-Objects** and select the **Medical-Objects Capricorn.** Alternatively, You can go to **C:\MO\Capricorn** and run the **Capricorn.exe.**
- 2. The following icon will appear in the tray. Double click on it to bring up the log window.

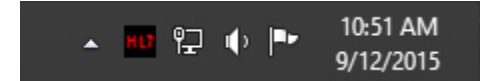

3. When the log window is displayed, Click on the **Configuration** icon highlighted below, or select **Utility** and select **Configuration.**

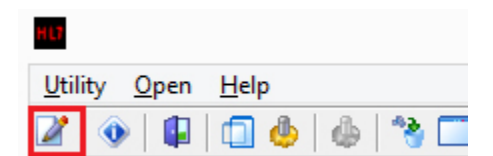

<span id="page-0-3"></span>Capricorn Configuration Settings

1 [Overview](#page-0-0) 2 [Configuring Capricorn](#page-0-1)  **[Software](#page-0-1)** 

2.1 [Accessing the](#page-0-2)  **Capricorn** [Configuration Window](#page-0-2) 2.2 [Capricorn](#page-0-3)  [Configuration Settings](#page-0-3)

### 1. Click on **Ack Management.**

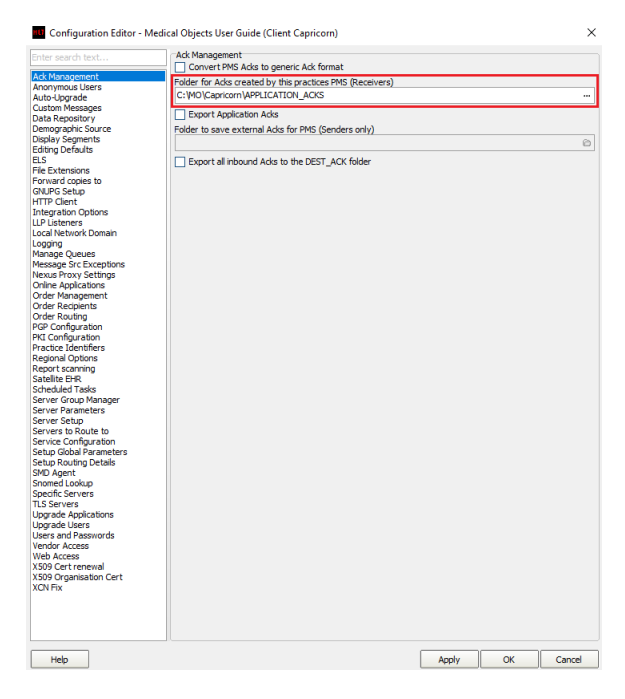

Set the **Ack Management** path to the following:

C:\MO\Capricorn\APPLICATION\_ACKS

#### 2. Click on **Integration Options.**

- 2.1 Make sure the **Incoming Modifier** is set to **Capricorn Modifier**
- 2.2 Make sure **Convert to PIT** and **Preserve Sending Facility in PIT** is checked.

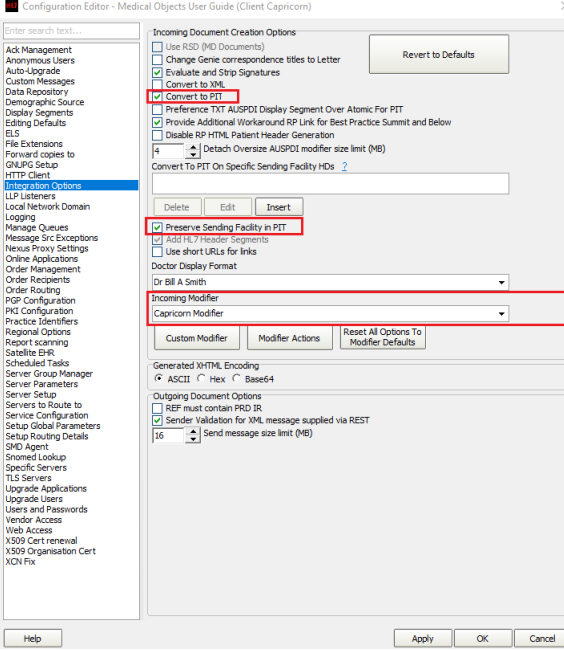

3. Click on **Server Parameters** from the left hand panel.

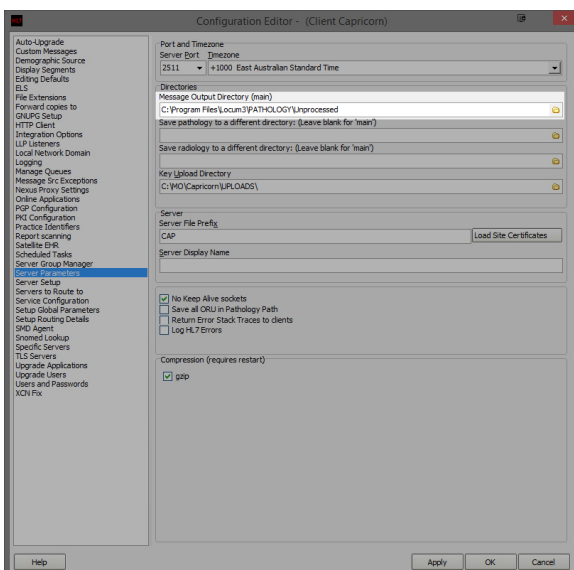

4. Set the **Message Output Directory (main)** to the following:

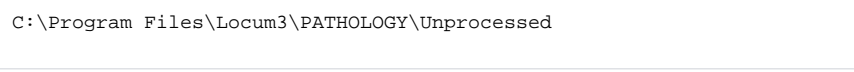

5. Click **Apply** and **OK.**

Locum should automatically import results.